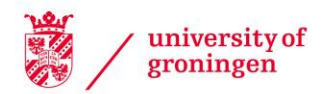

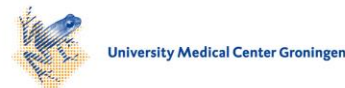

# University of Groningen

**SmartLink** 

Telea, Alexandru; Wijk, Jarke J. van

Published in: EPRINTS-BOOK-TITLE

### IMPORTANT NOTE: You are advised to consult the publisher's version (publisher's PDF) if you wish to cite from it. Please check the document version below.

Document Version Publisher's PDF, also known as Version of record

Publication date: 2000

[Link to publication in University of Groningen/UMCG research database](https://research.rug.nl/en/publications/45498620-4841-4199-adc1-4e5062d92ac9)

Citation for published version (APA): Telea, A., & Wijk, J. J. V. (2000). SmartLink: An Agent for Supporting Dataflow Application Construction. In EPRINTS-BOOK-TITLE University of Groningen, Johann Bernoulli Institute for Mathematics and Computer Science.

### Copyright

Other than for strictly personal use, it is not permitted to download or to forward/distribute the text or part of it without the consent of the author(s) and/or copyright holder(s), unless the work is under an open content license (like Creative Commons).

The publication may also be distributed here under the terms of Article 25fa of the Dutch Copyright Act, indicated by the "Taverne" license. More information can be found on the University of Groningen website: https://www.rug.nl/library/open-access/self-archiving-pure/taverneamendment.

#### Take-down policy

If you believe that this document breaches copyright please contact us providing details, and we will remove access to the work immediately and investigate your claim.

Downloaded from the University of Groningen/UMCG research database (Pure): http://www.rug.nl/research/portal. For technical reasons the number of authors shown on this cover page is limited to 10 maximum.

# smartLink An Agent for Supporting Data-Analysis of Supporting Data-Analysis of Supporting Data-Analysis of Supporting Data-Analysis of Supporting Data-Analysis of Supporting Data-Analysis of Supporting Data-Analysis of Sup Application Construction

alexandru Televini Televini Jarke Jarke Jarke Jarke Jarke Jarke Jarke Jarke Jarke Jarke Jarke Jarke Jarke Jarke

<sup>1</sup> Eindhoven University of Technology, Eindhoven University of Technology Den Dolech -Eindhoven MB The Netherlands alextwin-tue-nl httpwww-win-tue-nlmathanalext - vanwijk@win.tue.nl, http://www.win.tue.nl/cs/tt/vanwijk

Abstract. Visual programmable dataflow systems are an effective way to build a large class of visualization applications from existing software modules. However, the appeal of dataflow systems is often decreased as their users have to get familiar with libraries containing hundreds of dif ferent modules Classical documentation systems such as hypertext or ex ample suites are not always effective, as they lack the context of the user's questions and problems. We present a new visual dataflow programming assistant that is simple to use, offers context-sensitive help derived from the user s own behavior and smoothly integrates in the eective point and-click visual programming metaphor. We illustrate our approach with real life usage examples.

A recurring problem for scientific computing and visualization practitioners is the need to easily build new experimental applications for 3D data processing and visualization imaging or feature extraction- In many cases users need to build an entire suite of applications e-g- when experimenting with dierent combinations of algorithms to explore a given dataset- Writing a new program for every trial application is prohibitively expensive in terms of time and convenience, especially for non experts in programming- Visual programming dataow systems are a well known solution to this problem- Application building is done in such systems by picking visual representations of code components (or modules) in a module browser GUI and connecting them interactively to form a dataow network- Users with little programming expertise can thus quickly create a suite of applications by reusing existing algorithms and data structures in a simple, intuitive way.

Although praised, visual dataflow programming systems are often less easy to use in practice than expected- Such systems usually come with large libraries offering hundreds of different modules spanning application areas as diverse as imaging, 3D rendering, CFD visualizations, charting, and volume visualization. The expected effectiveness of visual dataflow programming is noticeably diminished by the di culty to nd the right modules to build the desired application among the surge set of available choices- factor and fact  $\mu$  is increased by the factor that the provided module set can freely grow with user programmed modulesOften users have had to rewrite existing modules simply since they were unable to locate them in the already existing large libraries that an indice that address that address that address t documentation problem such as online manuals and help agents have proven to be of a limited use in case of a large number of modules and users with limited expertise-

We have addressed this problem by devising the SMARTLINK help agent. SMARTLINK provides a new manner of assisting users visually in building dataflow applications by effectively exploiting their domain-specific knowledge and learning their preferences and interests- The concept presented here is a visual supplement to classical documentation browsers and can be used in a larger context than visual dataow programming solely- We rst discuss the limitations of the classi cal visual dataow systems and of their help agents in Section - In section we present the SmartLink concept- concept- the concept the concept to observe the concept to obtain the concept to data owserval systems and concludes the concludence the method of the method and methods are methods to a discussion and ideas for future development-

#### $\overline{2}$ Background

The dataflow programming paradigm is widely used by many systems, whether visual environments such as AVS or Express $[4]$ , Iris Explorer, or Khoros $[5]$ , or programming frameworks such as VTK Open Inventor or JavaD- Ap plication construction in such systems is an iterative task of nding the right modules and assembling them by connecting their inputs and outputs to create the desired dataflow network.

Whether visually programmable or not, such systems offer two main application building mechanisms- Firstlyatyping mechanism is provided for the mod ules ports which enforces that only compatible ports can be connected- Ob ject oriented typed systems  $(6, 2, 8]$  take this a step further as OO typing automates some of the module input is the parameter that converse mode in the thus parameter tially relieved of the burden of converting data explicitly by inserting conversion modules which simplies the network construction- Secondly online help and doc umentation tools assist users in finding out information about a given module, such as the types and meaning of its ports, its operational semantics, an example of use, and hyperlinks to related modules.

Most of the improvement related to dataflow systems since their advent more than ten years ago has concentrated on areas such as external code integra tion and multi-language support  $[4, 8]$ , object-oriented  $(OO)$  architectures  $[2, 6]$ ,  $7$ , web-based integration and multiprocessing  $[4]$ , and providing more modules and user interaction tools- However the basic problem of assisting users in build ing dataow applications has not received much attention- In practice this task is mostly approached by a combination of the following three methods

- modify an existing 'sample' dataflow network
- browse the online documentation to find out which module fits a given problem context
- assistance experience e-qui a more experience colleague,

However effective, the above methods do not scale well in the context of a generalpurpose dataflow system with hundreds of modules for various application domains used by an unexperienced possibly isolated user- Ideally a visual dataow programming help agent should posess several qualities among which four are presented next see also Fig- a-

| Methods<br><b>Oualities</b> | reuse existing<br>examples | documentation<br>and FAOs | experienced<br>colleagues | uses<br>dataflow<br>edit<br>user      |
|-----------------------------|----------------------------|---------------------------|---------------------------|---------------------------------------|
| simplicity                  | medium                     | low                       | high                      | application                           |
| specificity                 | medium                     | can be anything           | high                      | detect<br>reuse<br>pattern<br>pattern |
| learning capability   no    |                            | no                        | ves                       | help                                  |
| availability                | medium/high                | medium/high               | usually low               | pattern<br>agent                      |
| а                           |                            |                           |                           |                                       |

Fig - Visual programming help agents and qualities a The help agent in the network  $construction$  process  $(b)$ 

Simplicity- Dataow application construction should be simple to use and learn for novice users as well- Reusing an existing dataow network by editing it is some times a viable solution- the suitable example is available to suitable examples is distincted in a value of th with the tedious tasks of browsing huge amounts of module documentation-  $\mathbf{u}$ such documentation systems can be different as these are usual  $\sim$  these are usually built to reference the module libraries structures and not their use- A known example for this are the OO component documentation browsers - In order to use such browsers users must be familiar with OO notions such as inheritance and subtyping along which the documentation is structured-definition is structured-definition is of  $\Lambda$ ten an all or none process, which is clearly undesirable for users that need only species answers-documentation for the forth between documentation between documentation browsers and the complete ing and network visual editing is clearly a disruptive process which one would like to avoid.

 $\mathbf{N}$  specializations of data of data only data of data or data of data only data on  $\mathbf{N}$ 'what does the module ImageWarpFilter do ?' but 'which module should I use to connect this data reader to that filter?' or 'what should I use to view this filter's data output- These questions have a clearly localized context dependent nature-Consequently a generic documentation system such as a set of manual pages is not appropriate here as it can not capture the questions context dependency- A mechanism to capture more context in the documentation is the frequently asked  $\mathbf H$  is the However FAQs list-come less simple to grow large become less simple to the less simple to the less simple to the less simple to the less simple to the less simple to the less simple to the less simple to the use and provide less specic answers- Generally speaking the more specic and context-dependent the question is, the less probable it is to find the answer in a general-purpose documentation.

Learning capabilities- As users build dataow applications they detect certain patterns such as the necessity or preference to use a certain filter in combina-

tion with some reader- Examples and documentation are however by denition static and thus can not reflect the user's accumulating knowledge unless they but manually create their own custom annotations and reuse them time and again-

 $\boldsymbol{M}$  all the above using the above using the knowledge of another human is clearly defined of another human is clearly defined on  $\boldsymbol{M}$ the most eective way to learn to design new dataow applications- However ex perienced users from whom the learn are often not available-continuous-continuous-part whom your property is usually not a problem for automatic help agents such as documentation and examples-

Summarizing the above, we would like to have a simple to use, context-specific, intelligent automated agent to assist the construction of dataow networks- Such and are a shaded area of the shaded area of the data of the data of the data of the data of the data of the da capture, and exploit the user's behavioral patterns during network editing to assist the editing process-by the editing process-by the human process-by the human performed explicitly by th user during the learning process- Next we present the construction and use of an automated network construction help agent-

### 3 The SMARTLINK Agent

The proposed solution is based on the observation that dataflow application building is mostly learnt by examples- Users nd out that for example an Actors output should be connected to a Viewer's input to view the actor, or sometimes to a Writer to write the actor to write the actor is presented to lead the actor is present when building a se ing a new network one infers a Viewer or a Writer might be needed so an e-gthe Viewer is instantiated and connected to the Actor-

We have exploited the above by constructing SMARTLINK, an agent that assists data owner the currently smartline, including-the complements in the properties of the contract of the contract of the contract of the contract of the contract of the contract of the contract of the contract of the contrac vission ob ject the presented visualization system - presented methods and presented methods of the presented m can be easily added to any dataow system- To describe the SmartLink agent  $w$ e mist introduce a few terms. A *datajiow graph* consists of nodes, which represent module ports and links which represent data own between these ports and the portsis a sequence of links in the graph from one port to another- The input of a path is its first link's input port and its *output* is its last link's output port.

The SmartLink agent maintains a database able to store a set of links for all module ports in the data of the most systems represented the most used the most used the most used in the connections into which that port is involved- For example the output port of an Actor might store two links, one to Viewer's 'input' port, and one to Writer's input port- For every link an integer weight is stored that represents how many knowledge on system typical usage patterns- The database construction and the usage of the information it stores are described next-

#### Database Construction

the SmartLink database is initially empty-planet in the user employs the user employs the user  $\sim$ system to edit networks SmartLink updates the database by looking at the port

connect operations are content two ports p and p and p and connected the two property  $\alpha$  $p_1$  ,  $p_2$  and  $p_2$  ,  $p_1$  are found up in the database-fricand, the links weight is incremented by 1, else a new link connecting the two ports and having weight is inserted in the database-database-database-database-database-database-database-database-database-databaseby depicting the database after an Actor was connected to a Viewer  $(a)$ , then to a Writer b and nally again to a Viewer c- These links form a separate preferences graph which indicates which module ports were connected throughout the system's utilization.

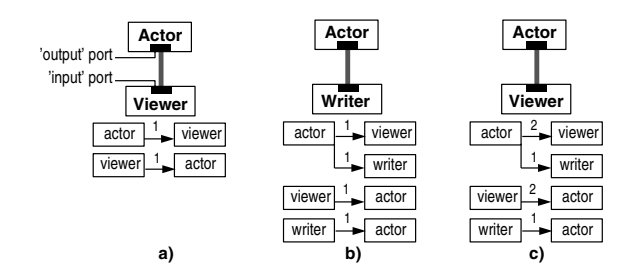

Fig. 2. SMARTLINK database for three network construction stages

#### Database Use

The information stored in the SmartLink database is used to assist network construction process by an interactive help agent- The purpose of the help agent is to answer the two types of questions discussed in Section  i-e- how can one connect two given modules?' and 'what can be connected to a given module?'. SMARTLINK addresses these two questions by its two operation modes called 'join' and case the index of the shall use of the indices we shall use the shall use the shall use a visualization of example involving modules from the VTK library - As described elsewhere we have integrated VTK in VISSION such that its over  $300\text{ C++}$  components can be manipulated as visual icons in VISSION's network editor.

Join Mode- In this mode SmartLink provides suggestions for the connec tion of tquatrum module ports. The shall exemplify this possible ports and shall execute the state of the state of the state of the state of the state of the state of the state of the state of the state of the state of the application for visual interesting isosurfaces of a quadric function  $\{ \pm \, \gamma \}$  ,  $\pm \, \gamma \}$  ,  $\pm \, \pm \, \gamma$  ,  $\gamma$  ,  $\gamma$ consists of a scalar quadric function definition VTKQuadric sampled onto a regular grid by VTKSampleFunction- Isosurfaces are extracted from the sampled dataset by VTKContourFilter, mapped to geometric primitives by VTKDataSetMapper, then to drawable ob jects by VTKActor and nally viewed in a VTKViewer- Addi tionaly, VTKLookupTable, VTKProperty, and VTKDataSetInspector control the colormap used, the actor's material properties, and the mapping of scalars to colors respectively-

Suppose now that all the user knows is that he wants to *visualize* the *isosur*faces of a demonstration-construction-construction-construction-construction-construction-VTKViewer, a VTKContourFilter, and a VTKQuadric respectively, but he doesn't

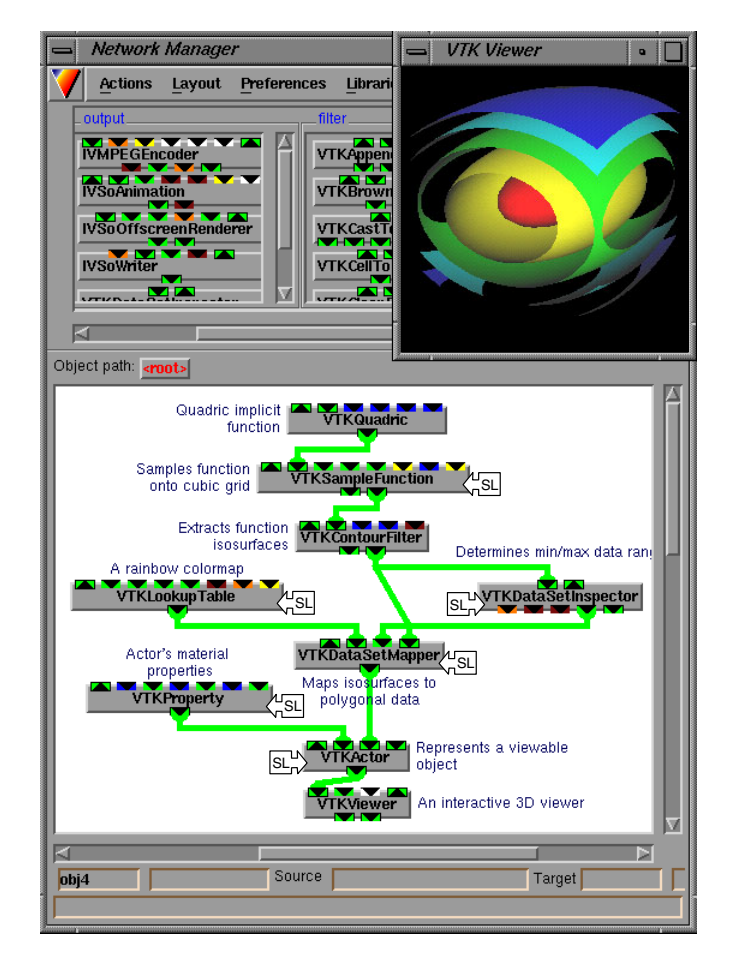

Fig. 3. VTK visualization example of quadric function isosurfaces

know how to continue- In a classic setup he would have to browse the docu mentation or existing network examples to see what modules should be added to complete the network- In our case however all he needs to do is to connect visually VTKQuadrics output with VTKContourFilters data input port- As the ports are not directly compatible the system waits a short while e-g- one second to ensure that the connection attempt was not accidental, and then initiates a breadth-first search in the preferences graph from VTKQuadric's output to VTKContourFilter's data input port- in de search is driven via a beston is driven via a beston in the search is proposed in the s decreasing weight order- Next the system performs the same search in the oppo site direction i-e- from VTKContourFilters input to VTKQuadrics output- More paths connecting the two ports may be found in this way as the preferences graph is not symmetric with respect to the links directions- This is so since SmartLink may forget links from the preferences graph as explained in Section - In our case a path passing via VTKSampleFunction is found, as the system 'remembers' that this connection was done previously-

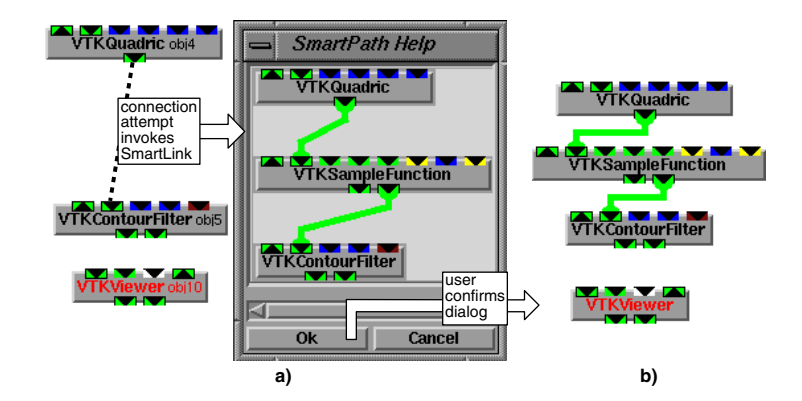

Fig. 4. Using SMARTLINK to connect a VTKQuadric to a VTKContourFilter

The path isdisplayed in a popup window Fig- a- If the user selects the path by clicking it, a VTKSampleFunction is created to connect VTKQuadric and VTKContourFilter Fig- 
b-

Next, we use the same procedure to connect VTKContourFilter's output to VTKViewers input- Now three paths are found between the respective ports in the preferences graph-book are displayed in left. They are displayed in left order of the correct order of the weights, computed as the sum of their respective links' weights divided by the square of the path length- The path weight computation favors often used high weight sum and short low length squared paths in paths, the found paths in  $\mathbb{R}^n$ decreasing weight order ensures that the user sees the path he would probably . In our context the user will prefer the user will probably picket the second one- and the second path is picked a few times, its links' weights will increase gradually until it will be found more important than the rst one when it will be displayed rst- The

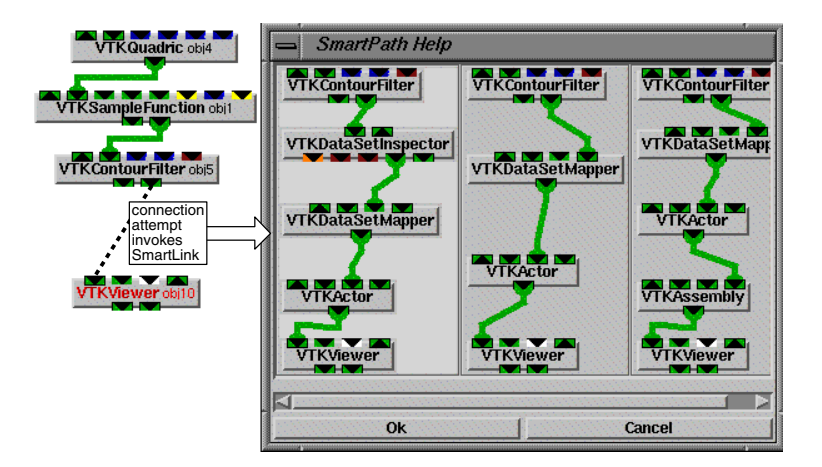

Fig. 5. SMARTLINK display of multiple paths

system has thus learnt from the user's behavior.

casting model of this model in this model in this model is not model to model the substitution of the substitu that can follow from a given port- So far we have created the main part of the pipeline in Fig- with only two mouse clicks- SmartLink oers also a second was to assist the network construction-dimension-dimension-dimension-dimension-dimension-dimension-dimensionuser can simply click on any existing module port to find out which other modules can be connected there- For example if the quadric visualization user didnt know how to view the isosurfaces output by VTKContourFilter, he could click on varieties as a series of the put to ask what could be constructed here-for the assembly the could be constant would pop up listing all the modules that VTKContourFilter's output prefers to connect to in decreasing order of the found links weights-found links weights-found links weights-found links w the default colormap and material properties, two clicks on VTKDataSetMapper's colormap and VTKACHO and VTKACHO are such as a color ports respectively are such as a color ports respectively are such as a color ports respectively are such as a color ports respectively are such as a color ports of the  $c$ ).

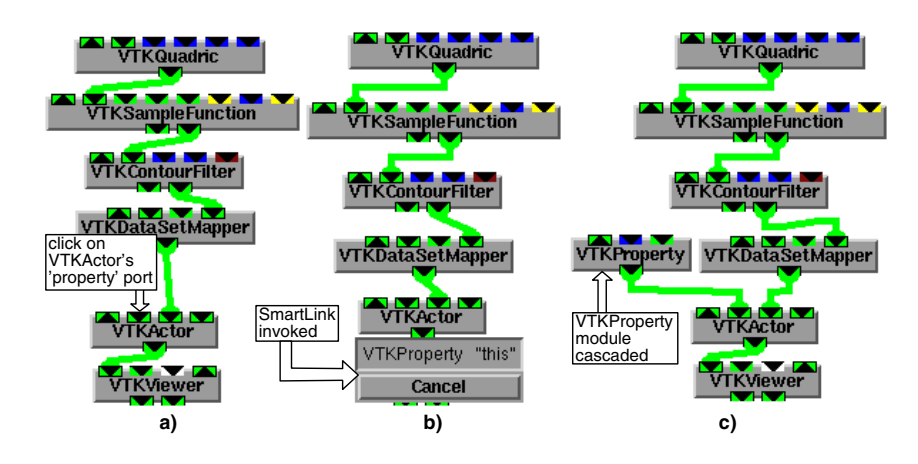

Fig SmartLink cascading operation a Port properties of VTKActor selected b Popup menu with cascading option. c) Module VTKProperty cascaded

Overall, four mouse clicks are needed to construct the quadric visualization network from the three key initial modules-three key initial modules-three key inserted automatical modules in cally by SmartLink are shown marked with SL in Fig. 3. Without SmartLink School this would have meant searching, instantiating, and connecting these modules in the right places- for the most match complete this would have taken for an experienced user who are the complete knew exactly what and where to insert-

#### $\overline{4}$ SmartLink and Ob ject Orientation

vission is built on an object contents basis- vission modules are compiled Compiled Compiled Compiled Compiled classes with inputs and outputs typed by user dened C types- Interpreted C is used for run time scripting and type checking- Modules are organized as OO class libraries where derived classes inherit similar semantics and purpose and specialize some feature - produces inherities inherit features in herit features in heritogen

such as input and output ports from a base class declaring the data reading interface and specialize the update operation- vissions OO foundations oer also an advantage regarding the SmartLink mechanism as the next example shows-

VTK provides a class vtkImplicitFunction to represent all scalar functions  $f \wedge w \wedge g \wedge w' = w \wedge w$  is defined to the function of the function which interface the function  $\omega$ classes such as vtkQuadric, vtkSphere, vtkPlane, and vtkImplicitBoolean define concrete quadric, spherical, planar, and boolean combinations of implicit functions respectively Fig- - In dataow terms it is vtkImplicitFunction that de clares the data output port via which vtkQuadric connected to the vtkSampleFunction in our visualization example- When this connection ismade SmartLink adds its information to vtkQuadric's output and also to the vtkImplicitFunction baseclass output Fig-SmartLink is subsequently used to the subsequently used to the subsequently used to the s to assist connecting VTKSampleFunction's input, four possibilities are offered, namely variable variable variable variable variable variable variable variable variable variable variable vari when the user requests help on connecting e<sub>d</sub>- , the name scape of constructions. offers the VTKSampleFunction option, even though that module might have never was a step - The perceived external perceived extension learnt and the information learnt the information of the information of the information of the information of the information of the information of the information of from the user propagates up in the class hierarchy and then down to the used modules sides sides sides sides and the SmartLine is the SmartLink of the SmartLink and the SmartLine and the matic way to answer questions such as <sup>'</sup>I once used a VTKQuadric in some context - show me other modules I could use in the same context'.

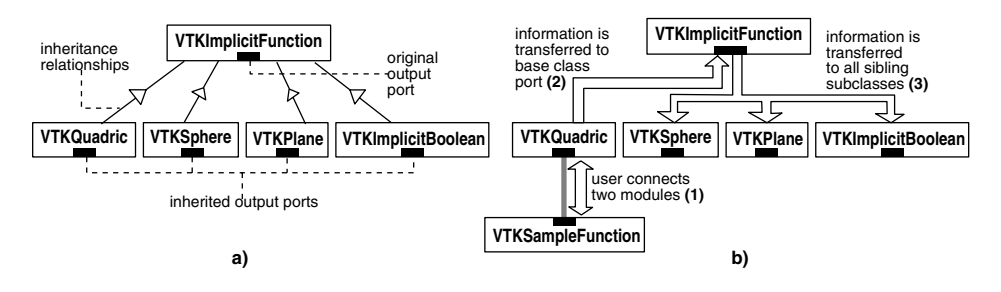

Fig. 7. Effect of object-orientation on SMARTLINK

#### Discussion and Future Work

We have presented SMARTLINK, a new method that makes visual dataflow programming easier and more attractive for non experienced users by exploiting the context specic information they inherently provide- The method does not re place, but augments, classical help media such as hypertext and examples, as follows- First its use is simple and does not disrupt the visual point and click network editing- A single extra mouse click is added per usage- Second assistance is given automatically in a specific, context dependent manner, rather than in a generic situation independent way-the system in the users from the users from the users preference of  $\mu$ erences, so different users will be offered assistance that depends on their previous

behavior- For example an imaging researchers database will contain information mainly on imaging modules, while that of a CFD engineer will contain mainly CFD related links- To prevent database pollution with spurious information or its unbounded growth, we limit the number of links stored per module port to a  $\mathcal{S}$  and manage them in a most recently used highest weight weight weight weight weight weight weight weight weight weight weight weight weight weight weight weight weight weight weight weight weight weight weight wei rst fashion- The system can thus forget sparsely used links or links done by mistake- Finally the methods combination with the ob ject oriented module li braries' structure is a simple but powerful way for generalizing from the learnt information- In contrast to most OO help systems our method is simple to use as it hides the OO aspect completely from non OO-experienced end users.

Users have found SmartLink very eective- Experienced users employed the cascading building method from a few 'key' modules to speed up network construction considerably- Novice users would copy the database of an expert in the eld and get domain specic online assistance for free- This emulates well the help of a specialized user, as the database mirrors the human's system usage pattern. Database importing would act as an interactive supplement to documentation tutorials, and examples.

- Die Somartling method could be expanded in several ways- ways- processed in several waysing algorithms could sample the users behavior more eectively- A promising direction would be to directly visualize the user behavior derived information-This would allow the identification of dataflow systems' usage patterns, and provide a compact, visual way to understand and work with large dataflow libraries. Finally SmartLink could assist other programming tools that assemble typed components, such as  $C++$  or Java visual compilers.

## References

- 1. B. STROUSTRUP, The  $C++$  Programming Manual, Addison-Wesley, 1993.
- J Wernecke The Inventor Mentor- Programming ObjectOriented D Graphics with Open Inventor, Addison-Wesley, 1993.
- H Sowizral- K Rushforth- M Deering The JavaD API Specication Addison-Wesley, 1998
- . D Laidlaw-C Upson-Upson-Upson-Upson-Upson-Upson-Upson-Upson-Upson-Upson-Upson-Upson-Upson-Upson-Upson-Upson-R Gurwitz- and A van Dam The Application Visualization System- A Com putational Environment for Scientific Visualization., IEEE Computer Graphics and Applications, July 1989, 30-42.
- . The Khoros Application Development Environment Environment Environment Environment Environment Environment E Environments for Computer Vision and Image Processing HI Christensen and JL Crowley eds, World Scientific, 1994
- w and we are the state of the Visualization Toolkit- and the Visualization Toolkit- and the Visualization Tool  $Oriented$  Approach to 3D Graphics, Prentice Hall, 1995
- A C Telea- J J van Wijk vission- An Object Oriented Dataow System for Simulation and Visualization Proceedings of the IEEE VisSym Visualization Sym posium, Springer, 1999
- a voor verstel van van die beste van die beste van die beste die beste van die beste van die van die beste van Virtual Laboratory for Experimental Mathematics SFB - Technical University Berlin httpwww sfb-mathtu berlindeoorange

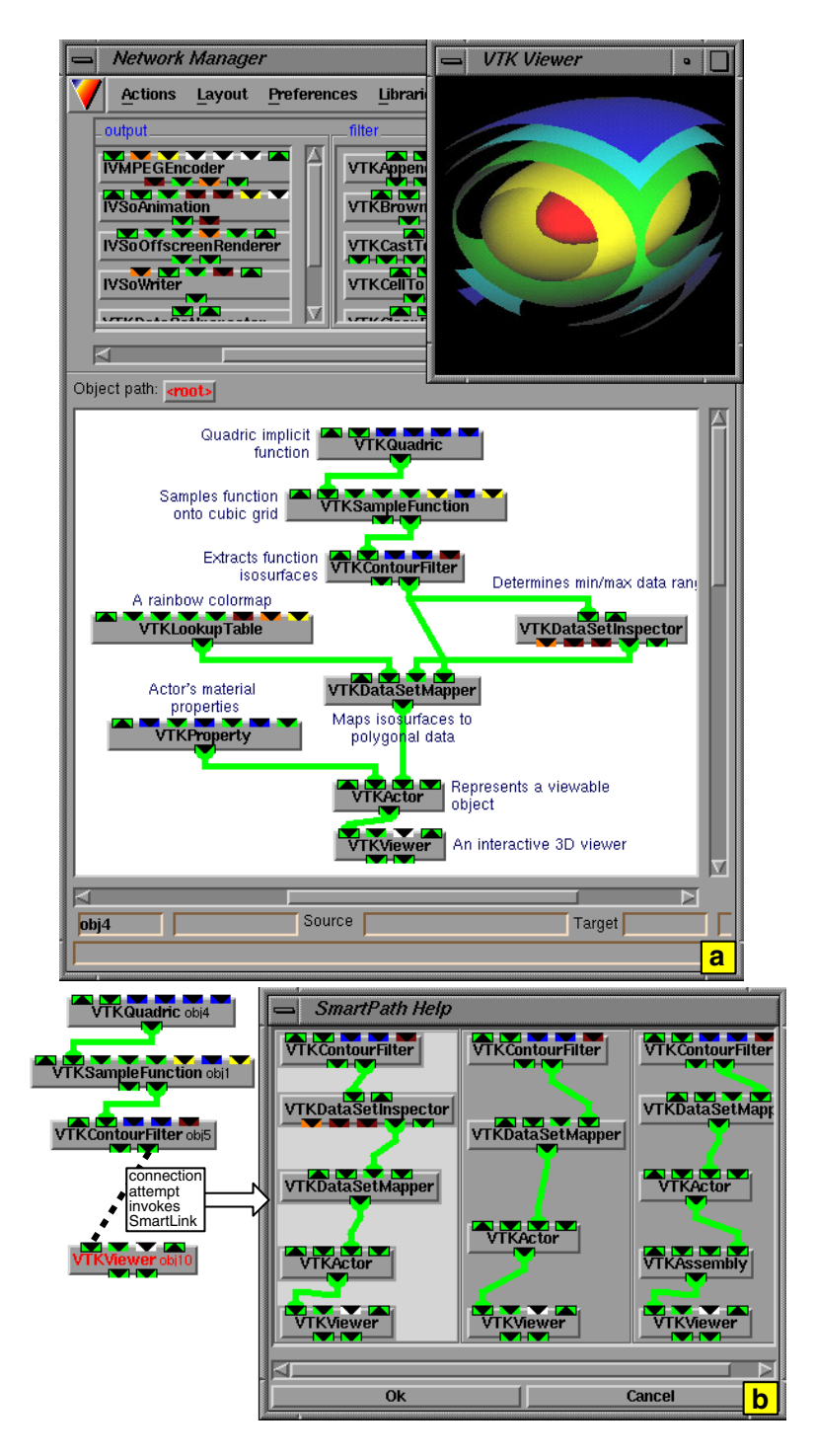

Fig. 8. VTK visualization example of quadric function isosurfaces (a) and SMARTLINK help agent invocation (b)